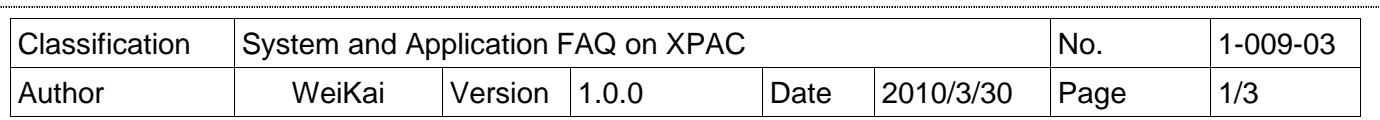

## **How to change the display type for XPAC when the display settings on the current monitor out of range**

Applies to

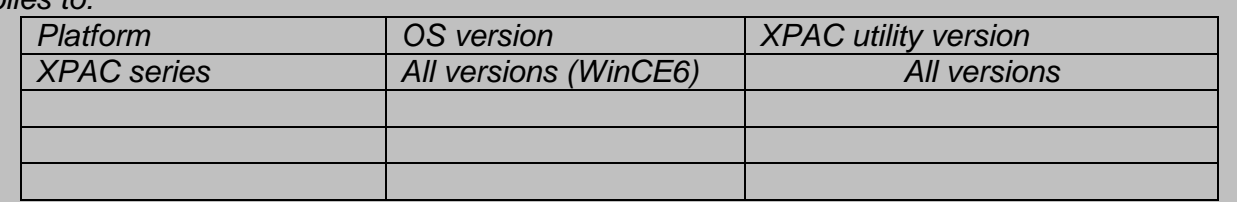

N/A: Not applicable to this platform and OS.

The default display resolution of XPAC is "1024\*768". If the settings on your monitor are out of range, you are still able to change the display resolution for the XPAC by performing the following steps:

**Step 1: Use** the remote desktop tool (cerdisp) to connect to your XPAC on the host PC. (For more details about cerdisp, please refer to the document "X2- 16\_how\_to\_use\_the\_remote\_desktop\_tool\_cerhost\_english.pdf")

1.1. Reboot your XPAC in boot mode "9". The cerdisp.exe file will auto execute

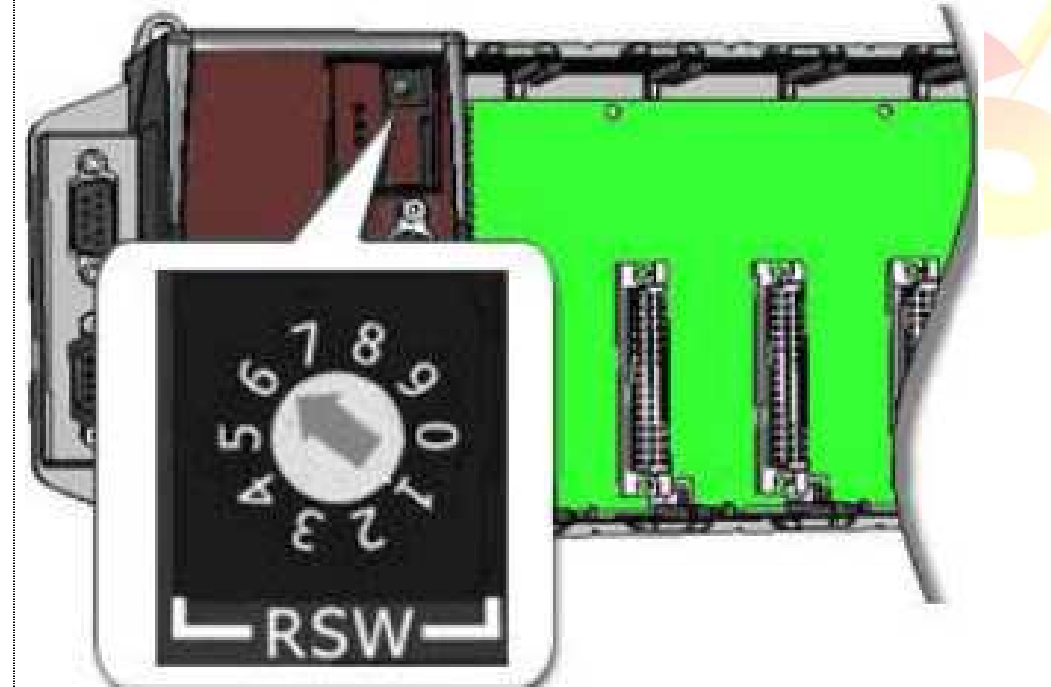

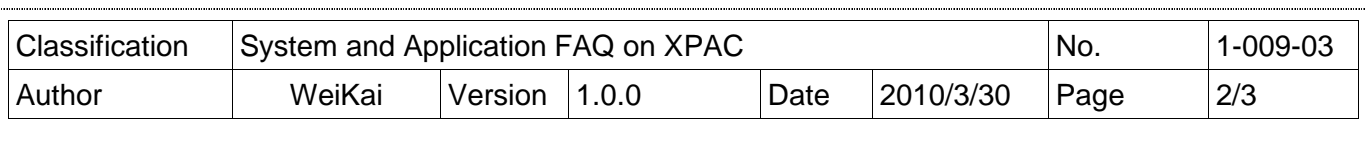

## 1.2. Download the cerhost.exe to the host PC.

1. CD:\pc\_tools\Remote\_Display\ 2. ftp://ftp.icpdas.com/pub/cd/xp-8000-ce6/pc\_tools/remote\_display/ (XP-8000-CE6) ftp://ftp.icpdas.com/pub/cd/xpac-atom-ce6/pc\_tools/remote\_display/ (XP-8000-Atom-CE6)

1.3. Execute cerhost.exe on host PC, if the connection is established successfully, you will see your XPAC Desktop will be displayed.

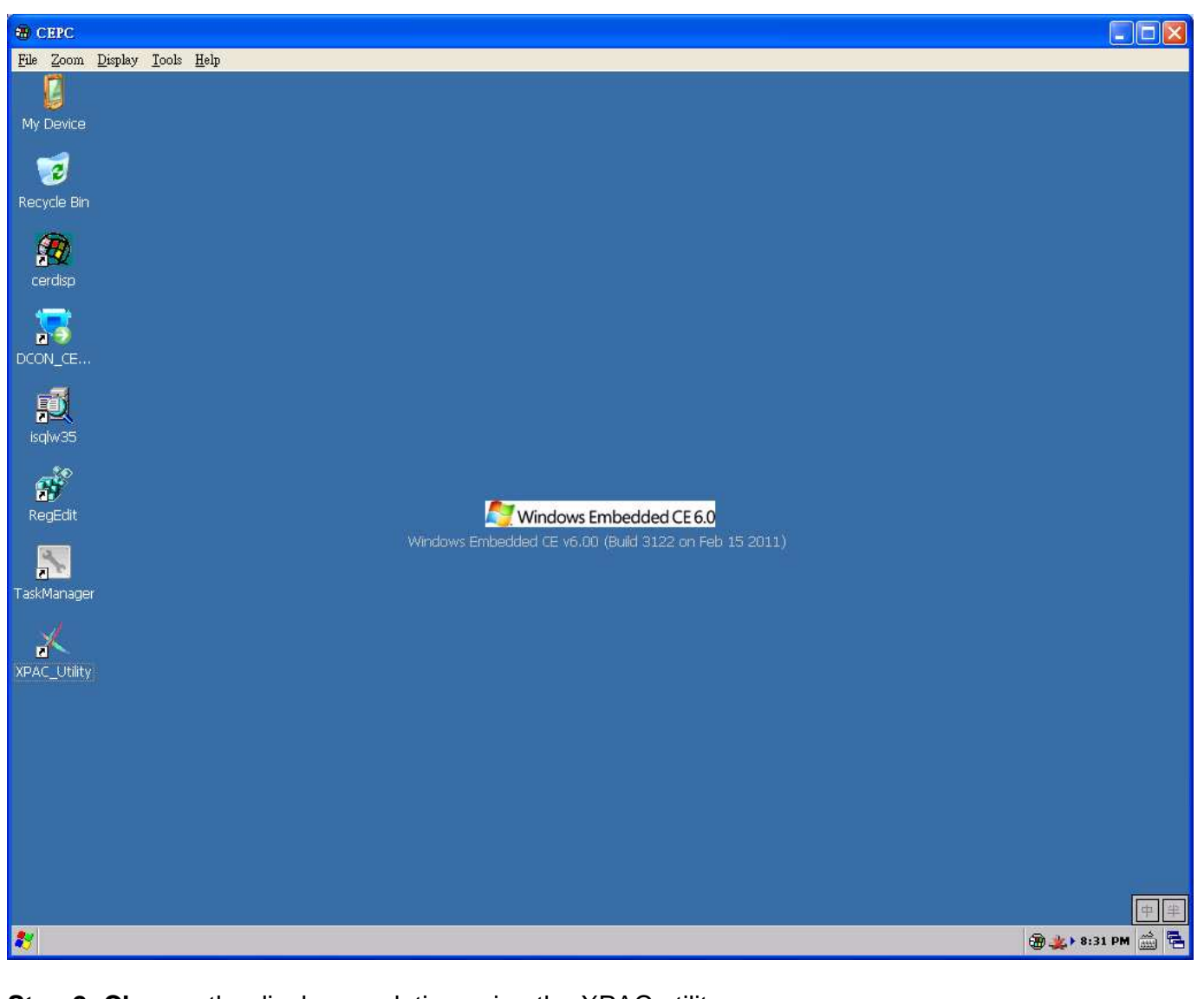

**Step 2: Change** the display resolution using the XPAC utility.

2.1. Start the XPAC Utility on the desktop and select the display resolution for"1024\*768".

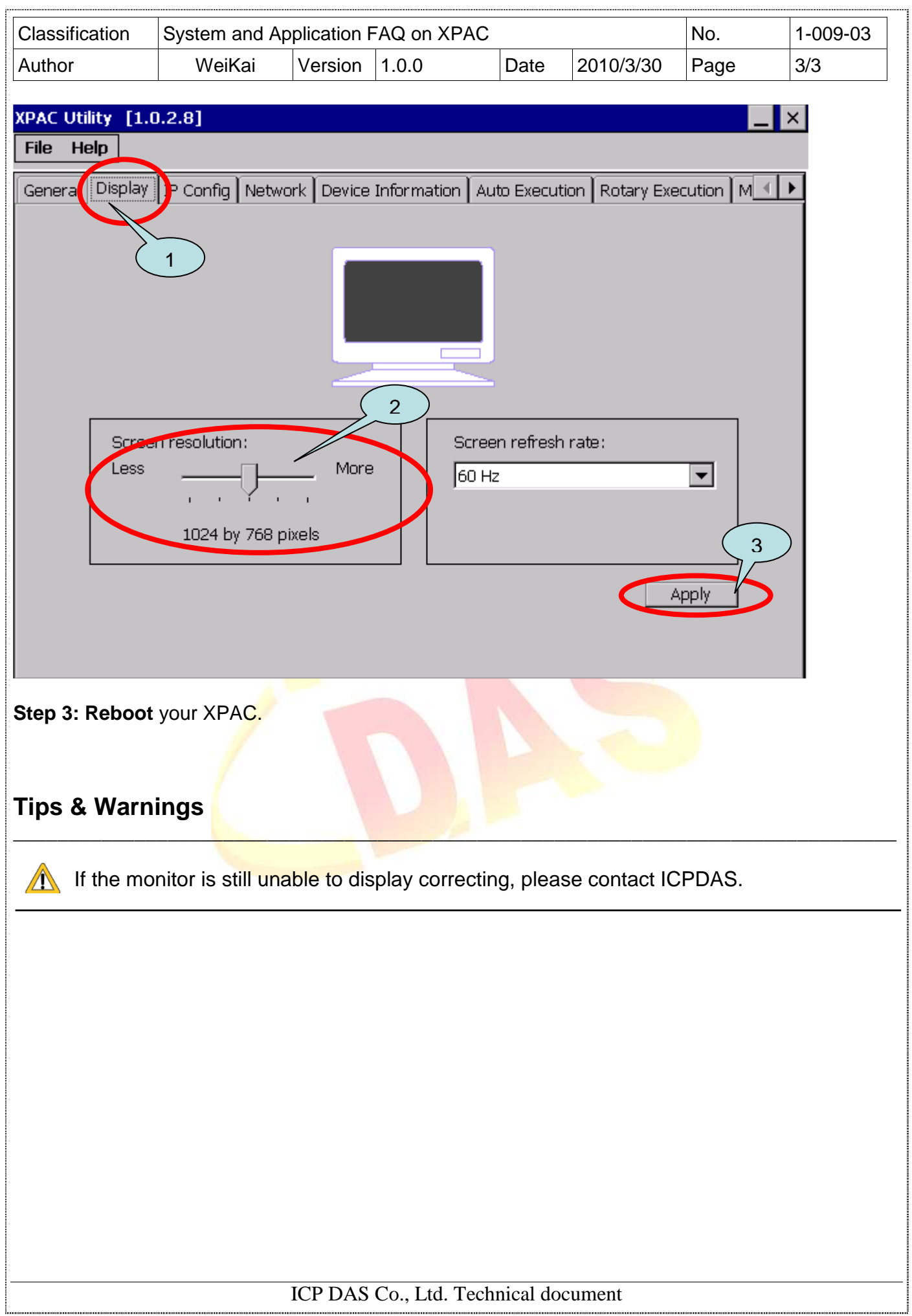